## How to Setup MySchoolBucks

1. Log into your MySchoolBucks account at <u>www.myschoolbucks.com</u>

| Log In to Your Account                |          |
|---------------------------------------|----------|
| Username / Email                      |          |
| Password                              |          |
| Remember Me                           | Log In 🔒 |
| Forgot your username or password?     |          |
| Don't have an account? Sign up today! |          |
|                                       |          |

2. If you do not already have an account, click "Sign up today!" and input the required information.

|              | n for your district by state or province                          |               |                |  |  |
|--------------|-------------------------------------------------------------------|---------------|----------------|--|--|
| 0            | Select State/Province                                             |               | ,              |  |  |
| ۵            | First Name                                                        |               |                |  |  |
| 8            | Last Name                                                         |               |                |  |  |
|              | Email Address                                                     |               |                |  |  |
|              | Re-type Email Address                                             |               |                |  |  |
| VOTE         | : Your e-mail address will be your username                       |               |                |  |  |
| a,           | Password                                                          |               |                |  |  |
| a,           | Re-type Password                                                  |               |                |  |  |
| iecuri       | ity Question #1                                                   |               |                |  |  |
| ?            | In what city did you attend high school?                          |               |                |  |  |
| ?            | Answer#1                                                          |               |                |  |  |
| ecuri        | ty Question #2                                                    |               |                |  |  |
| ?            | What are the last 4 digits of your social security number?        |               |                |  |  |
| ?            | Answer #2                                                         |               |                |  |  |
| <b>Z</b> I w | rould like to receive feature updates, news and promotional er    | mails from M  | lySchoolBucks  |  |  |
| y cre        | ating an account, I accept the MySchoolBucks Terms of Service and | Privacy Polic | у.             |  |  |
|              |                                                                   | CANCEL        | CREATE ACCOUNT |  |  |

3. Once you have created an account you will be asked to add your students to your MySchoolBucks Account.

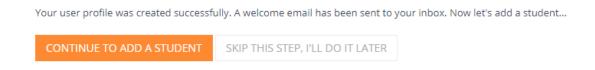

4. Once you have added any applicable students to your account you can then add Meal Funds to your child's account, purchase School Store Items, and pay off any applicable invoices your student may have.

| MY<br>SCHOOL<br>BUCKS |                                   | Daniel A Demo 🏠 Admin Tools                                                                  | 👻 🚱 English 👻 😮 Help 👻 .               | Notifications Danny                                                          |
|-----------------------|-----------------------------------|----------------------------------------------------------------------------------------------|----------------------------------------|------------------------------------------------------------------------------|
|                       |                                   | Home 🔻 Mea                                                                                   | Accounts - School Store -              | Q 0 items   \$0.00 戻                                                         |
| School Invoices       |                                   |                                                                                              |                                        | HOME > SCHOOL INVOICES                                                       |
|                       | or more unpaid invoices. If you b | <i>believe you are seeing this in error, please co<br/>ENT OPTIONS" for the Item listed.</i> | ontact your school for further assista | ance. To view partial payment<br>Add All Invoices To Basket<br>Add To Basket |
| Date Added            | Fee Name                          | Description                                                                                  | Student Name                           | Amount                                                                       |
| 03/20/2020            | AP Calculus                       | This fee is based on your stud<br>participation in AP Calculus for<br>2019-2020 school year. |                                        | \$100.00                                                                     |
| (No payments found)   |                                   |                                                                                              |                                        |                                                                              |
|                       |                                   |                                                                                              | Invoice Amount                         | \$100.00                                                                     |
|                       |                                   |                                                                                              |                                        |                                                                              |
|                       |                                   |                                                                                              | Total Payments                         | \$0.00                                                                       |

## If you run into any difficulties please call our Parent Support number at (855.832.5226)